## Uloge osobe

U prozoru Uloge osobe moguće je dohvatiti sve osobe koje su evidentirane u sustavu.

Djelatnici u ministarstvu evidentiraju uloge za svaku osobu.

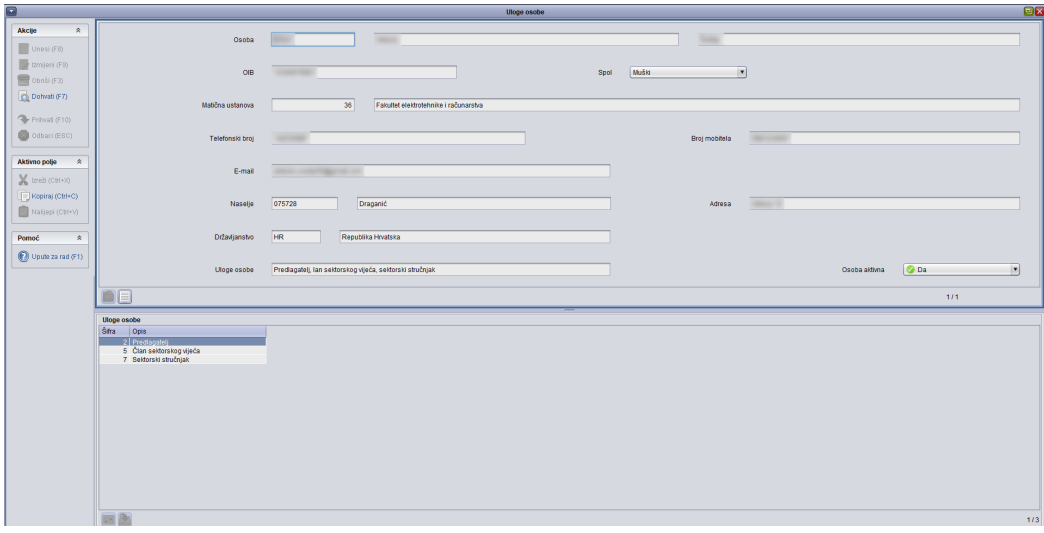

Slika 1. Uloge osobe

Objašnjenja pojedinih podataka iz prozora:

Osoba - Redak Osoba sastoji se od tri polja: Polje šifra osobe, ime osobe i prezime osobe

Matična ustanova - Redak Matična ustanova sastoji se od dva polja: Polje šifra ustanove i polje naziv ustanove

Uloge osobe - U ovom polju se nalazi popis uloga dodijeljene dohvaćenoj osobi.

Aktivna osoba - Polje aktivna osoba ima vrijednost Da ili Ne. Samo aktivna osoba u sustavu će moći dobivati obavijesti.

U donjem okviru Uloge osobe evidentiraju se uloge za pojedinu osobu.

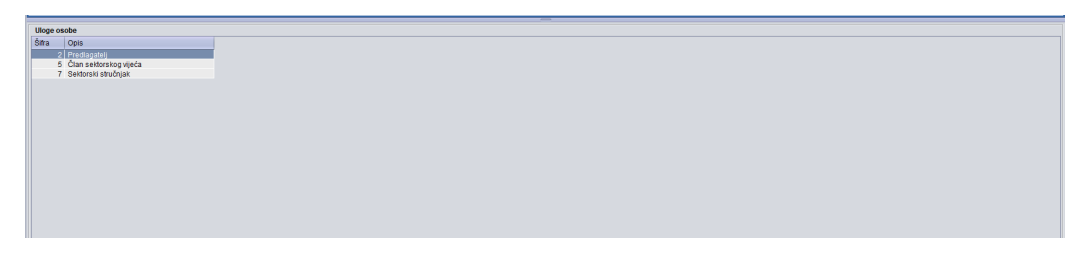

Slika 2. Donji okvir Uloge osobe

Uloga za osobu se evidentira pokretanjem akcije Unosa te odabirom željene uloge iz liste uloga pomoću desne tipke miša.

Kada osobe više nema određenu ulogu, tu ulogu je potrebno obrisati pokretanjem akcije Obriši.

Evidencija podataka u ovom prozoru omogućava osobi pristup pojedinom programskom modulu!

Npr. ukoliko je osoba evidentirana kao predlagatelj i u ovom prozoru joj se također doda uloga recenzenta, moći se prijaviti i u modul Recenzenti (iako neće moći vidjeti nikakve postupke vrednovanja dok se oni eksplicitno ne pridjele koristeći prozor Recenzenti programa).